#### Б.К.Жармакин

*Евразийский национальный университет им. Л.Н.Гумилева, Астана (E-mail: zbk\_60@mail.ru)* 

## **Примеры программирования элементов цифровой электроники на языке VHDL в среде XILINX**

В статье приведены примеры программирования на языке VHDL различных логических элементов цифровой электроники, а также условные графические обозначения, таблицы истинности, примеры программирования и комментарии к ним. Показаны результаты программного кода в среде XILINX. Отдельно выведены графические обозначения элементов в среде XILINX. Автор предлагает временные диаграммы рассматриваемых логических элементов.

*Ключевые слова*: цифровая интегральная схема, логический элемент, логическая переменная, логическая функция, дизъюнкция, временная диаграмма, мультиплексор, шифратор.

Целью данной статьи является объединение двух составляющих современной цифровой электроники. При изучении цифровых элементов программное обеспечение данных устройств обычно не рассматривается [1]. Также при изучении основ программирования упор делается на языки высокого уровня [2–4]. Языки низкого уровня в виде Ассемблера или VHDL изучаются слабо. Требования же к современному инженеру со стороны работодателей за последнее время изменились. Сейчас на производстве нуждаются в инженерах, хорошо знающих электронику и умеющих неплохо программировать. Целью данной статьи является пробудить у студентов интерес к данной проблематике.

Итак, элементной базой современных цифровых устройств и систем являются цифровые интегральные схемы. Цифровая интегральная схема (ИС) — это микроэлектронное изделие, выполняющее определенную функцию преобразования дискретных (цифровых) сигналов. Простейшие преобразования над цифровыми сигналами осуществляют цифровые ИС, получившие названия логических элементов (ЛЭ).

Для описания работы цифровых ИС, а следовательно, и устройств, построенных на их основе, используется математический аппарат алгебры логики, или булевой алгебры. Основными понятиями булевой алгебры являются понятия логической переменной и логической функции.

Логической переменной называется величина, которая может принимать одно из двух возможных состояний, одно из которых обозначается символом «0», другое — «1». Сами двоичные переменные чаще обозначают символами  $x_1, x_2, \ldots$ 

Логической (булевой) функцией (обычное обозначение — *у*) называется функция двоичных переменных (аргументов), которая также может принимать одно из двух возможных состояний: «0» или «1».

Здесь для примера рассмотрим одну из логических функций.

Функция «Дизъюнкция» — это функция двух или большего числа аргументов (другие названия функции: логическое сложение, логическая связь ИЛИ). Функция равна 1, если хотя бы один из ее аргументов равен 1 (рис. 1 б). Обозначение функции «дизъюнкция»:

$$
y = x_1 + x_2
$$
 или  $y = x_1 \vee x_2$ .

ЛЭ, реализующий функцию «Дизъюнкция», называют дизъюнктором, или ЛЭ «ИЛИ». Условное изображение и временные диаграммы ЛЭ «ИЛИ» приведены на рисунке 1 а, в, г.

X0 X1 Y

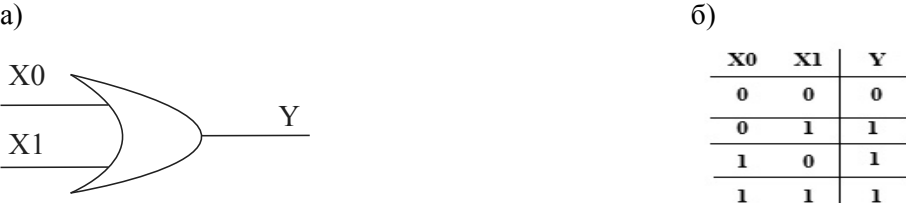

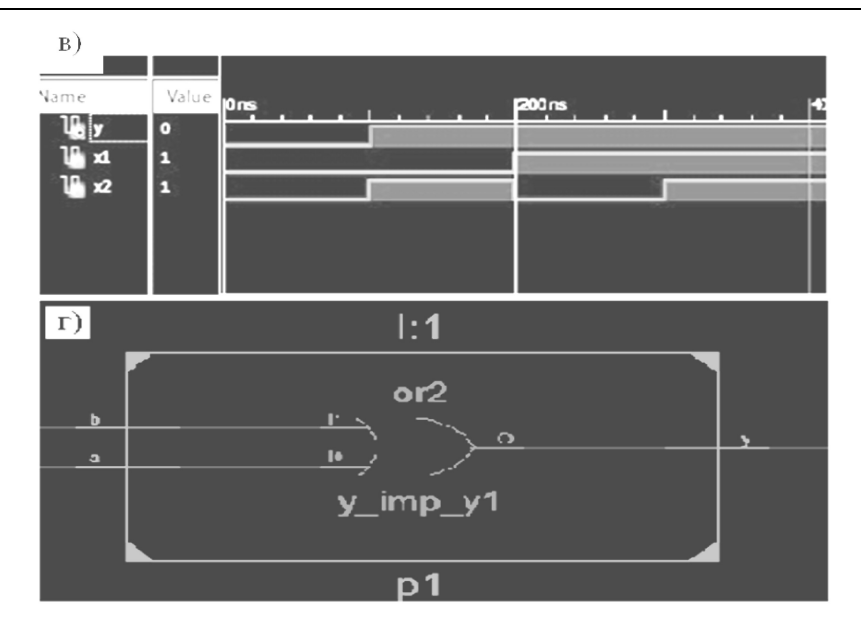

Рисунок 1. Условное графическое обозначение дизъюнктора по ANSI (а), таблица истинности инвертора (б), временная диаграмма, полученная в среде XILINX (в), обозначение в среде XILINX (г)

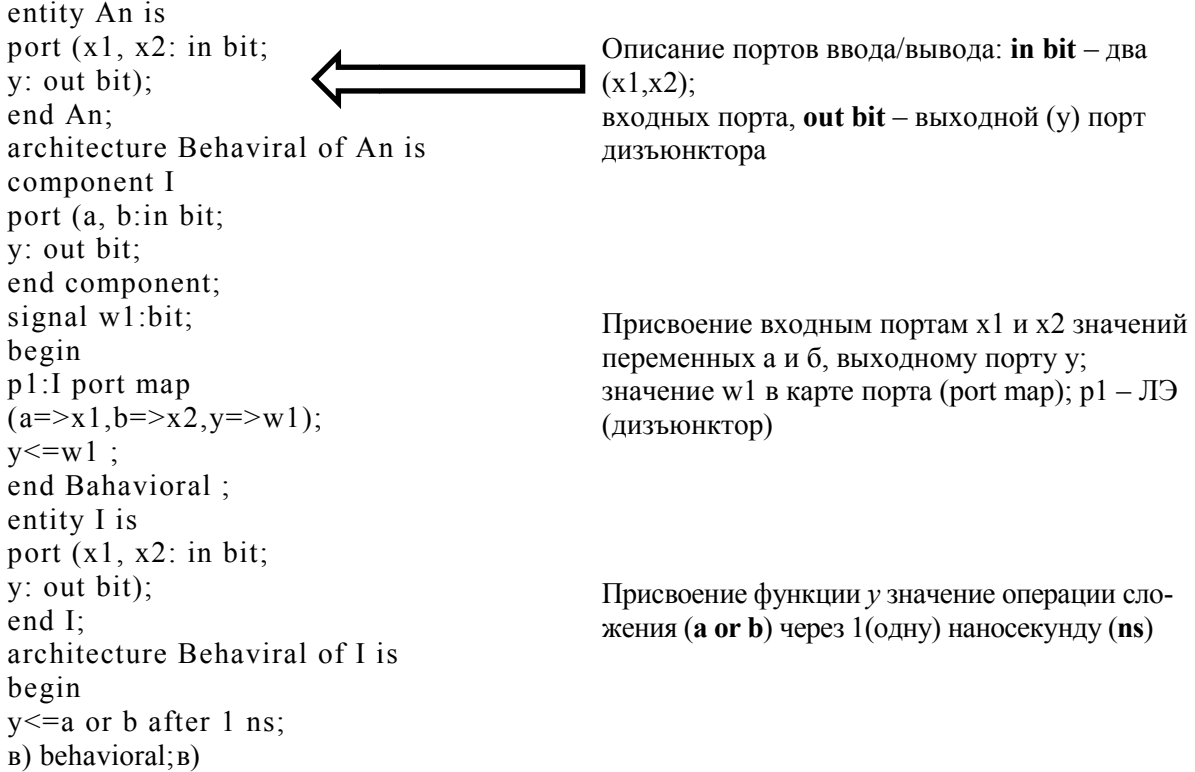

Рисунок 2. Описание дизъюнктора на языке программирования VHDL

Следующий пример посвящен более сложному элементу — мультиплексору.

Мультиплексором (Multiplexer) называют комбинационное устройство с М информационными  $(X_0, X_1, ..., X_{M-1})$  и К адресными  $(A_0, A_1, ..., A_{K-1})$  входами и одним выходом (Y), которое осуществляет передачу сигнала с заданного адресным кодом информационного входа на его выход (рис. 2).

Кроме информационных и адресных входов, мультиплексор содержит вход разрешения ( $E$  enable), при подаче на который активного уровня (в нашем случае уровень логического «0») мультиплексор переходит в активное состояние.

Рассмотрим мультиплексор  $4\times1$  с инверсным входом разрешения Е и прямым выходом Y, представляющий собой половину микросхемы мультиплексора КР555КП2 (рис. 3).

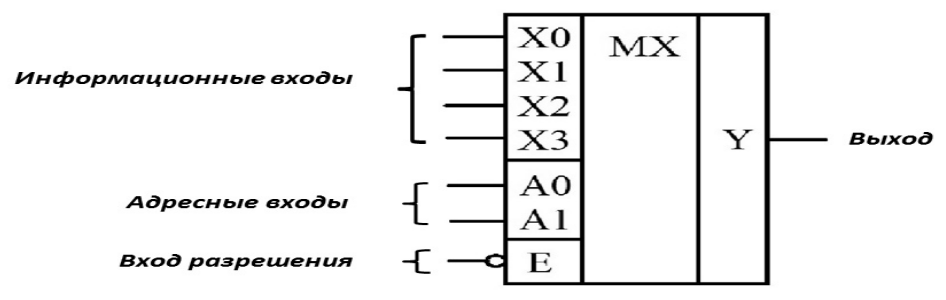

Рисунок 3. Условное графическое обозначение мультиплексора 4×1

Выражение для выходной функции такого мультиплексора можно записать в виде

 $Y = \overline{E} \wedge (X \overline{0} \wedge \overline{A} \overline{0} \wedge \overline{A} \overline{1} \vee X \overline{1} \wedge A \overline{0} \wedge \overline{A} \overline{1} \vee X \overline{2} \wedge \overline{A} \overline{0} \wedge A \overline{1} \vee X \overline{3} \wedge A \overline{0} \wedge A \overline{1}).$  $(1)$ 

Нарисуем принципиальную схему мультиплексора, подчиняющегося закону, показанному в формуле (1) с помощью программы PAINT.

Сперва определим, какие логические элементы понадобятся, чтобы собрать схему мультиплексора. Для этого разложим на логические элементы формулу (1):

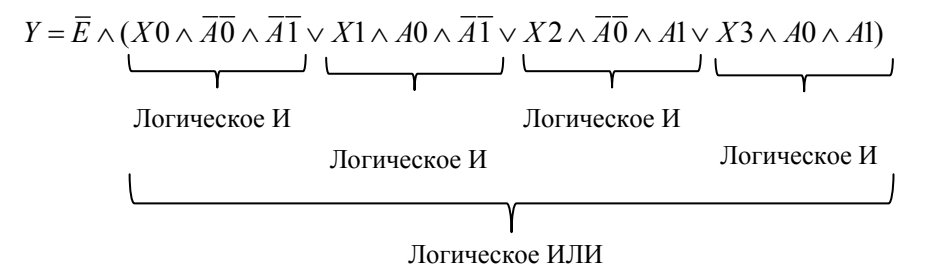

Рисунок 4. Необходимые логические элементы

Для построения принципиальной схемы мультиплексора нам необходимы 4 элемента И, для информационных входов — X0, X1, X2, X3 и один элемент ИЛИ (рис. 4).

Также для сигналов разрешения Е и адресных входов А0 и А1 необходимы элементы НЕ (инвертор), так как данные элементы используют в формуле (1) как прямые, так и инверсные значения.

На рисунке 5 показаны 4 элемента И, 3 элемента НЕ и 1 элемент ИЛИ.

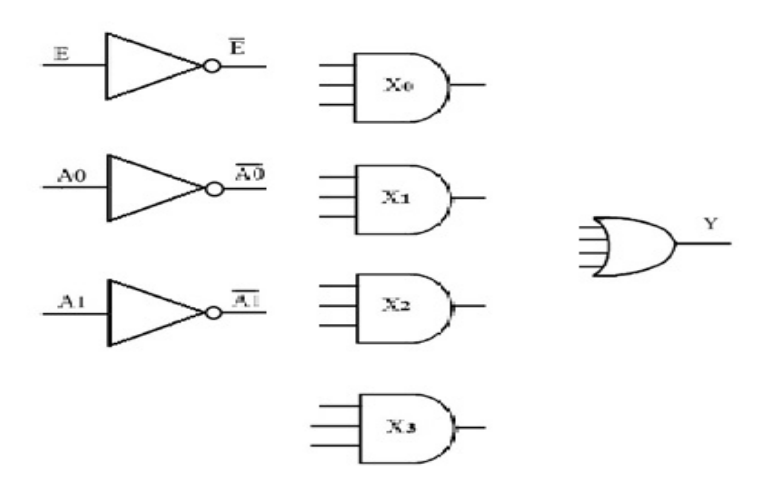

Рисунок 5. Логические элементы, необходимые для рисования схемы

Начнем с сигнала разрешения Е. На рисунке 3 данный сигнал изображен со входной инверсией, который указывает, что данный сигнал имеет активный уровень, равный логическому нулю (лог. «0»). Поэтому сигнал разрешения берется с инверсного выхода и соединяется со всеми информационными входами мультиплексора.

Далее вычерчиваем соединения для информационного входа мультиплексора Х0, учитывая, что на его вход должны быть поданы 3 сигнала согласно формуле (1). Сигнал разрешения Е уже у нас имеется. Сигналы с адресных входов А0 и А1 инверсные. Поэтому входы Х0 соединяются линиями с инверсных входов инверторов (рис. 6).

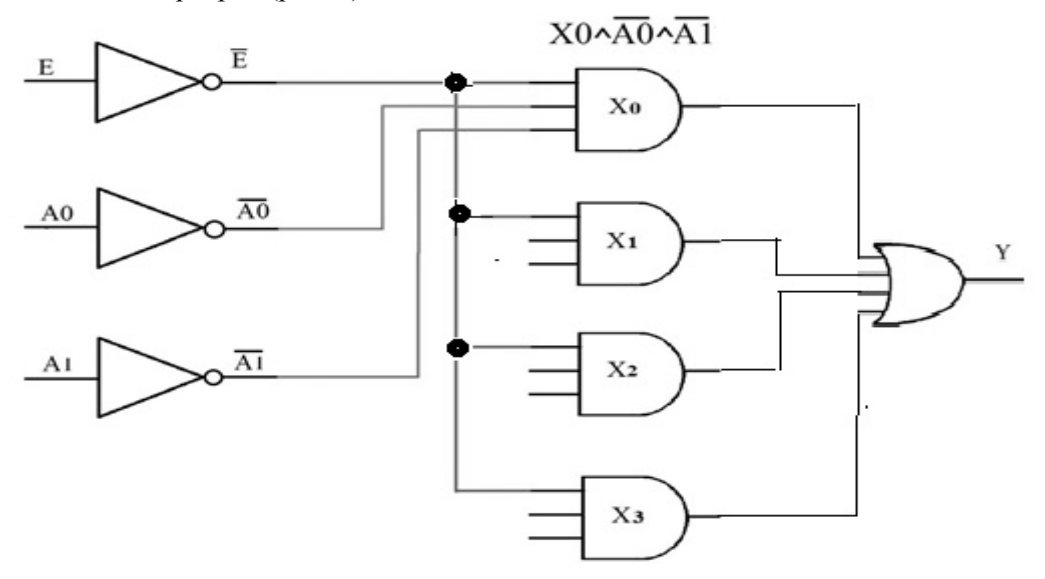

Рисунок 6. Линии соединения для информационного входа Х0

Аналогично вычерчиваем соединения для информационных входов мультиплексора  $X1, X2, X3$ . Далее, соединив выходы информационных входов мультиплексора Х0, Х1, Х2, Х3 в дизъюнктор, получаем полную схему мультиплексора с выходом Y (рис. 7). Таким образом, мы собрали принципиальную схему мультиплексора.

Теперь перейдем к описанию модели мультиплексора на языке VHDL в среде XILINX. На рисунке 8 показан фрагмент программы на языке VHDL и элементы, описанные на рисунке 7.

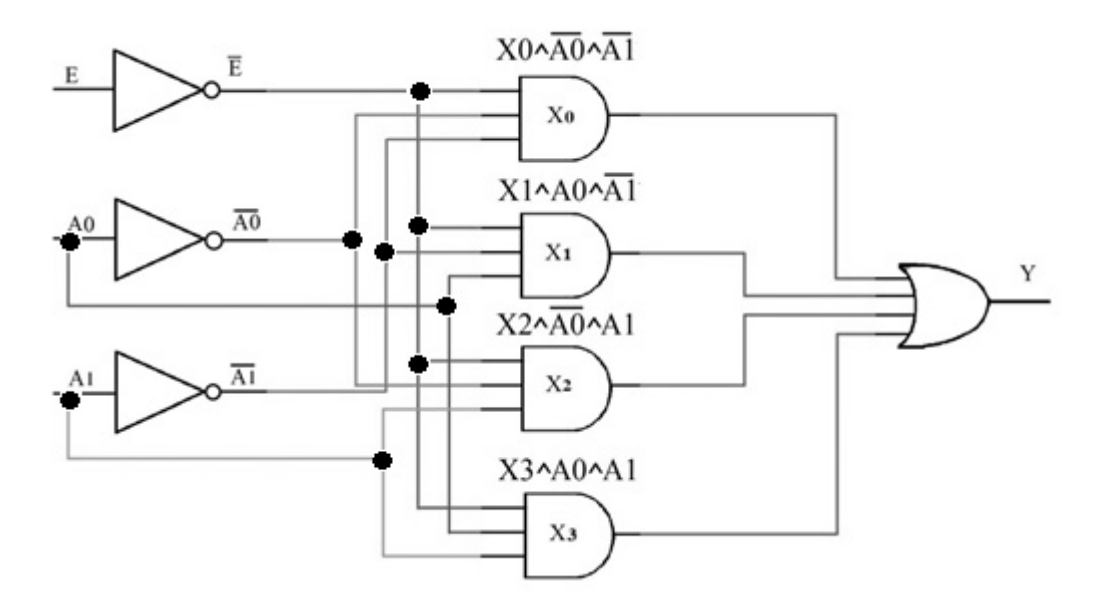

Рисунок 7. Линии соединения для информационных входов мультиплексора Х0, Х1, Х2, Х3

Б.К.Жармакин

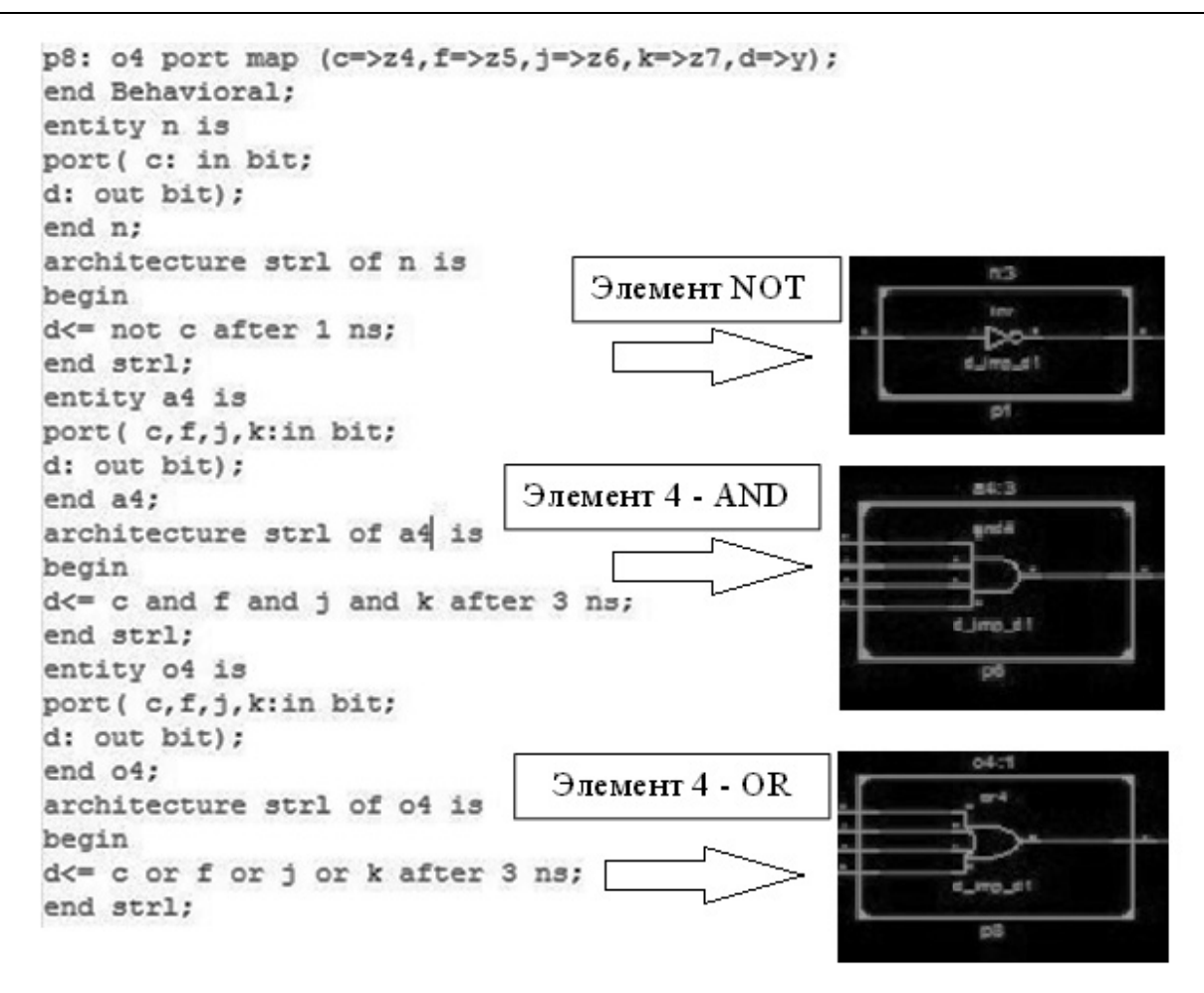

Рисунок 8. Фрагмент программы на языке VHDL для мультиплексора

Работа мультиплексора описана в таблице 1. Запустив программу, мы получаем временную диаграмму, показанную на рисунке 9.

Пояснения к рисунку 9. Работа мультиплексора начинается с 100-й наносекунды, когда сигналу разрешения Е присваивается значение логического нуля. Сигнал А0 задан буквой а, сигнал А1 — буквой b. Для наглядности, в соответствии со значениями на адресных входах а и b (А0 и А1) на входах Х0 — Х3 имеем сигнал логической единицы, который отражается на выходе Ү.

Сравнивая данные таблицы 1 и данные временной диаграммы, можно увидеть их полное соответствие, что и ставилось целью в данной статье.

Таблица 1

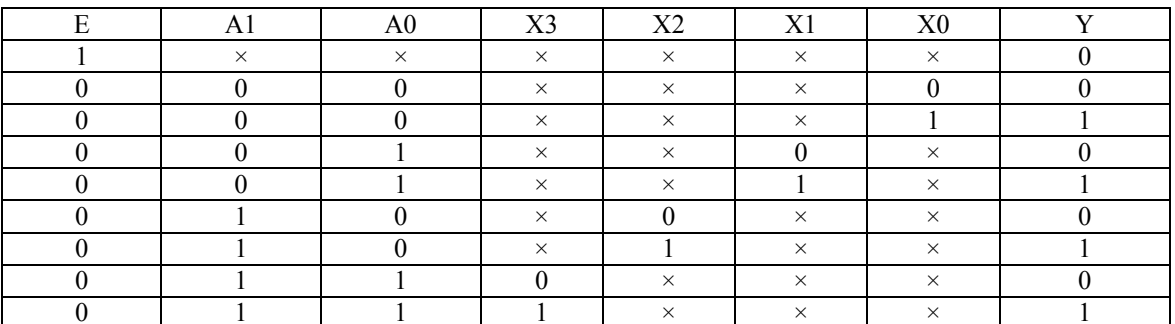

Таблица истинности для мультиплексора 4×1

Здесь символ × указывает на то, что состояние соответствующего сигнала не имеет значения, т.е. не влияет на состояние выхода.

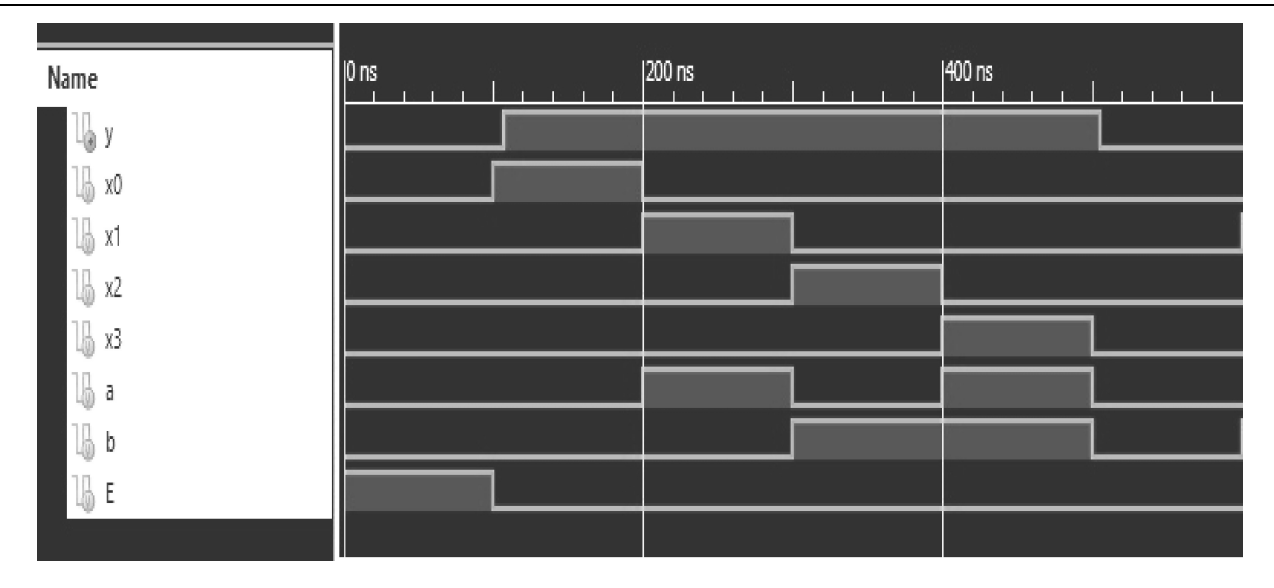

Рисунок 9. Временная диаграмма, полученная в среде XILINX

На рисунке 10 показана принципиальная схема мультиплексора, полученная в среде XILINX. Сравнивая данный рисунок с рисунком 7, видим их полное соответствие.

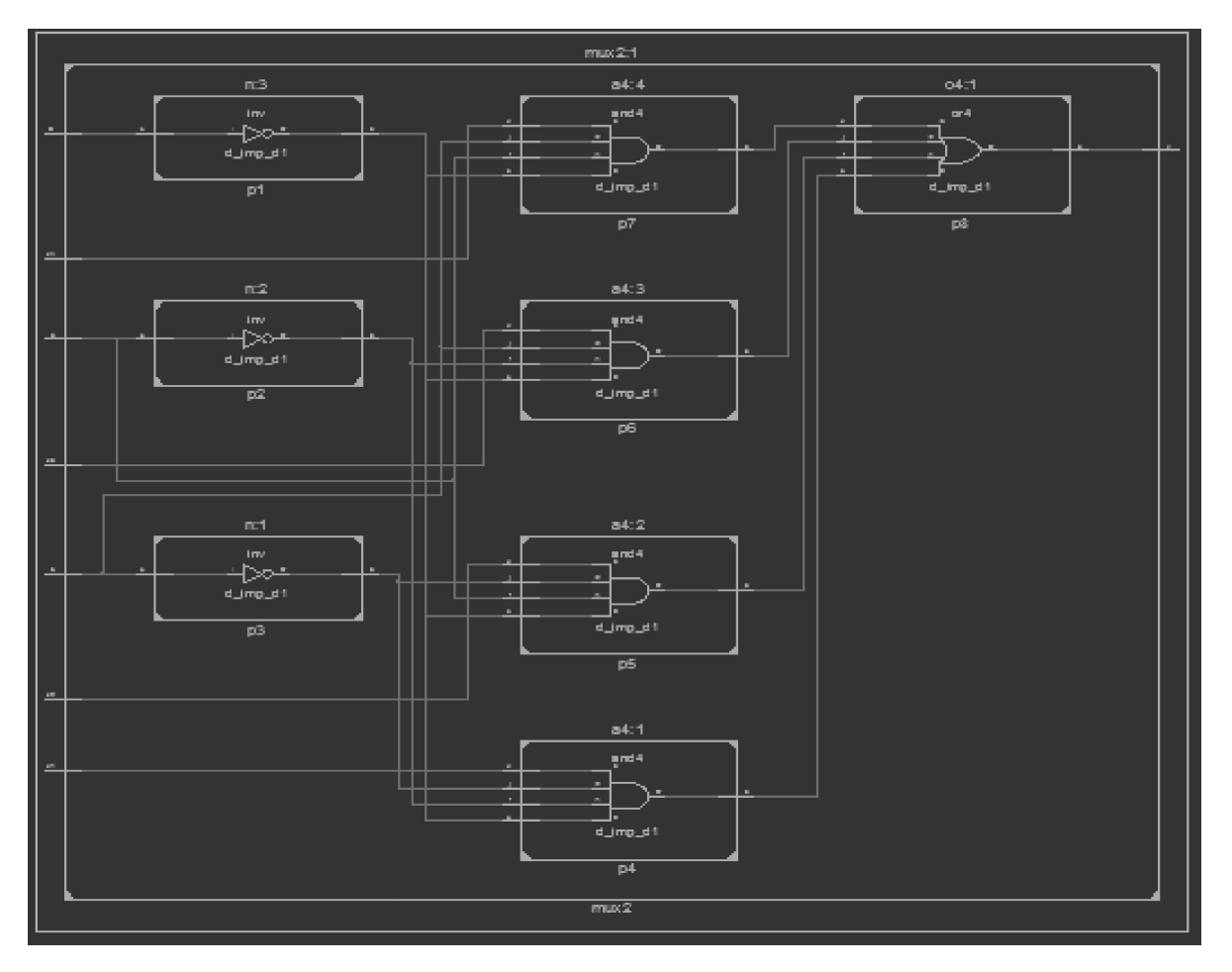

Рисунок 10. Принципиальная схема мультиплексора, полученная в среде XILINX

Теперь рассмотрим работу шифратора. Шифратором (Coder - CD) М × N называют комбинационное устройство с М входами и N выходами, преобразующее М-разрядный унитарный код в N-разрядный двоичный код.

Рассмотрим работу шифратора на примере преобразователя десятичных чисел от 0 до 9 в двоично-десятичный код.

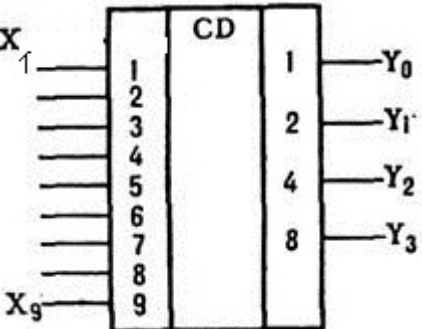

Рисунок 11. Условное обозначение шифратора

Данная интегральная микросхема имеет следующий набор входных и выходных сигналов: - девять информационных входов X1,..., X9;

- четыре информационных выхода  $Y0$ , Y1, Y2, Y3 (рис. 11).

Работа устройства иллюстрируется таблицей 2.

Таблица 2

Таблица истинности для шифратора

| Входы |          |    |    |          |          |    |                |    | Выходы   |    |          |                |
|-------|----------|----|----|----------|----------|----|----------------|----|----------|----|----------|----------------|
| X9    | X8       | X7 | X6 | X5       | X4       | X3 | X <sub>2</sub> | X1 | Y3       | Y2 | Y1       | Y <sub>0</sub> |
|       | $\theta$ |    | 0  | $\theta$ | $\Omega$ |    | $\mathcal{C}$  |    | 0        |    |          |                |
|       | 0        | ∩  | 0  | $\Omega$ | 0        | ∩  |                | 0  | 0        |    |          |                |
|       | 0        |    |    |          | 0        |    |                | O  | U        | υ  |          |                |
|       | $\theta$ | O  | 0  | 0        |          |    |                | 0  | $\theta$ | O  |          |                |
|       | 0        |    |    |          | ∩        |    |                | 0  | 0        |    |          |                |
|       | 0        |    |    | 0        | 0        |    |                | 0  | 0        |    | $\Omega$ |                |
|       | 0        |    | 0  | 0        |          |    |                | 0  | 0        |    |          |                |
|       |          |    |    | ∩        | ∩        |    |                | 0  | 0        |    |          |                |
|       |          |    |    |          |          |    |                |    |          |    |          |                |

Выражения для выходных функций можно записать в виде

$$
Y0 = X1 \land X3 \land X5 \land X7 \lor X9;
$$
  
\n
$$
Y1 = X2 \land X3 \land X6 \land X7;
$$
  
\n
$$
Y2 = X4 \land X5 \land X6 \land X7;
$$
  
\n
$$
Y3 = X8 \land X9.
$$
  
\n(2)

Для начала определим, какие логические элементы понадобятся, чтобы собрать схему шифратора. Для этого разложим на логические элементы формулу (2) (рис. 12).

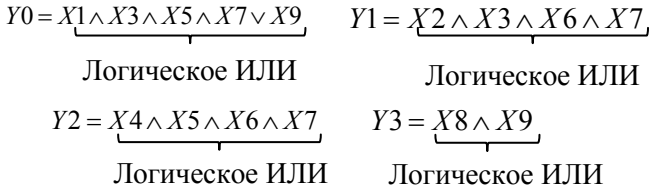

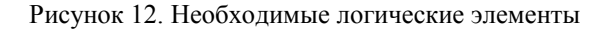

Итак, для построения принципиальной схемы шифратора необходимы 4 элемента ИЛИ, для информационных входов - X1, X2,..., X9. В результате получаем принципиальную схему шифратора (рис. 13).

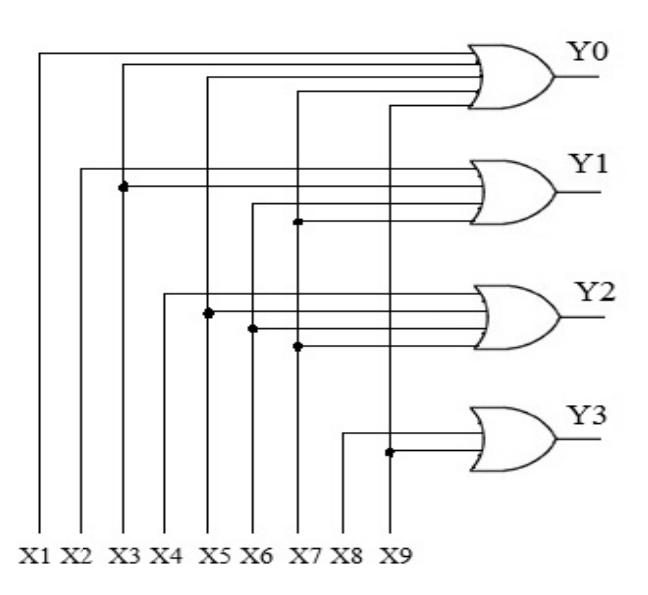

Рисунок 13. Принципиальная схема шифратора

Согласно полученной принципиальной схеме шифратора приступим к работе в программной среде XILINX (рис. 14). По окончании программы получаем временную диаграмму (рис. 15).

```
entity shifrator is
                                                 Имеются 9 входных сигналов (X1 - X9) и
port (x1, x2, x3, x4, x5, x6, x7, x8, x9: in bit;
y0, y1, y2, y3: out bit);
                                               □ 4 выходных сигнала (Y0 - Y3)
end shifrator;
architecture strl of shifrator is
component o5
                                                Здесь описываются компоненты:
port (a, b, c, d, e: in bit;
                                                 О5 означает схему OR (ИЛИ) с 5 входами
y:out bit);
                                                 и переменными (a, b, c, d, e) и т.д.
end component;
component o4
port (a, b, c, d: in bit;
                                     Здесь в карте порта происходить присвоение
y:out bit);
end component;
                                     значений переменных (a, b, c, d, e) входным
component o
                                     сигналам X1, X3, X5, X7 и X9 соответственно
port (a, b: in bit;
y:out bit);
end component;
signal w1, w2, w3, w4:bit;
begin
p1:05 port map(a=>x1, b=>x3, c=>x5, d=>x7, e=>x9, y=>w1);
p2:04 port map(a=>x2, b=>x3,c=>x6,d=>x7,y=>w2);
p3:04 port map (a=>x4, b=>x5, c=>x6, d=>x7, y=>w3);
p4:0 port map (a=>x8, b=>x9, y=>w4);
```
Рисунок 14. Фрагмент программы на языке VHDL для шифратора

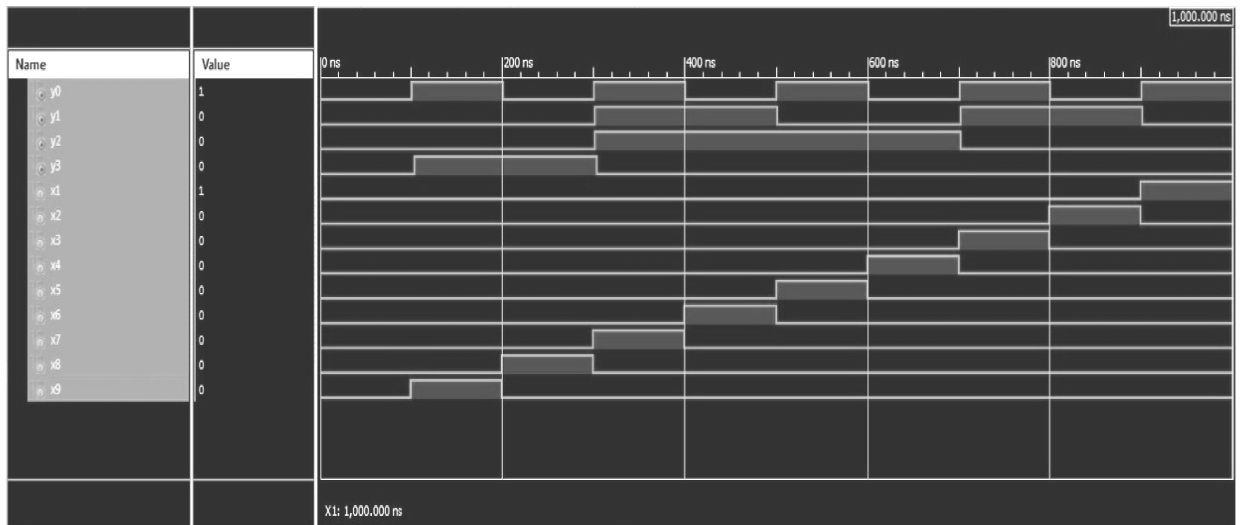

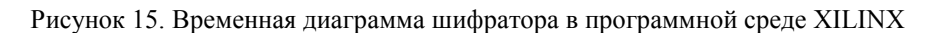

#### *Вывод*

Для улучшения освоения студентами дисциплин «Цифровая электроника» и «Программирование на языке VHDL» желателен симбиоз данных предметов. В данной статье нами была предпринята попытка объединения названных выше дисциплин.

Благодарен за критические замечания и приглашения к сотрудничеству в данной сфере.

#### Список литературы

1 *Бибило П.Н.* Основы языка VHDL L. — 3-е изд., доп. — М.: Изд-во ЛКИ, 2007. — 328 с.

2 *Калабеков Б.А.* Цифровые устройства и микропроцессорные системы. — Горячая линия — Телеком. — 2003. — 336 с.

3 *Френкель Б.С.* Проектирование циф фровых устройств в САПР XILINX WebPACK ISE. — Гоме ель: БелГУТ, 2006. — 54 с.

4 Программа ISE Design Suite v.14.4. — [ЭР]. Режим доступа: http://www.xilinx.com/products/design-tools/ise-designsuite.html

### Б.К.Жармакин

## **XILINX ортас сында сандық электроника элементт теріне VHDL т тілінде бағдарлама құру мысалдары**

Мақалада VHDL тілін қолданып, әр түрлі сандық логикалық элементтер үшін бағдарламаларға мысалдар келтірілген. Логикалық элементтердің шартты графикалық сұлбалары, ақиқат кестелері, бағдарламаларға мысалдар мен түсініктемелер берілген. Бағдарламалық кодтардың XILINX ортасында алынған шешімде рі бар. Автор XILINX ортасында элементтердің шар ртты графикалық сұлбаларын келтіріліп, қарасты ырылған логикалық элементтердің уақыттық диаграмма аларын ұсынған.

### B.K.Zharmakin

# **Examples of programming of elements of digital electronics in languag ge of VHDL in environment of XILINX X**

In this article programming examples are given for various logical elements of digital electronics in VHDL language. There are also listed conditional graphic symbols, tables of the validity examples of programming and comments to them. The program code results are shown out as temporal diagrams in XILINX medium. Graphic symbols of elements have been separately displayed in the XILINX medium. Timing charts of logical elements have been presented as well.

### References

1 Bibilo P.N. *Basics of VHDL /* Edit third, ext., Moscow: Publ. LCI, 2007, 328 p.

2 Kalabekov B.A. *Digital devices and microprocessor systems,* Hotline, Telecom, 2003, 336 p.

3 Frenkel B.S. *Design of digital devices in CAD XILINX WebPACK ISE*, Gomel: BelSUT, 2006, 54 p.

4 *The program of ISE Design Suite v.14.4.* [ER]. Access mode: Режим доступа: http://www.xilinx.com/products/designtools/ise-design-suite.html